## – from your Payment Portal

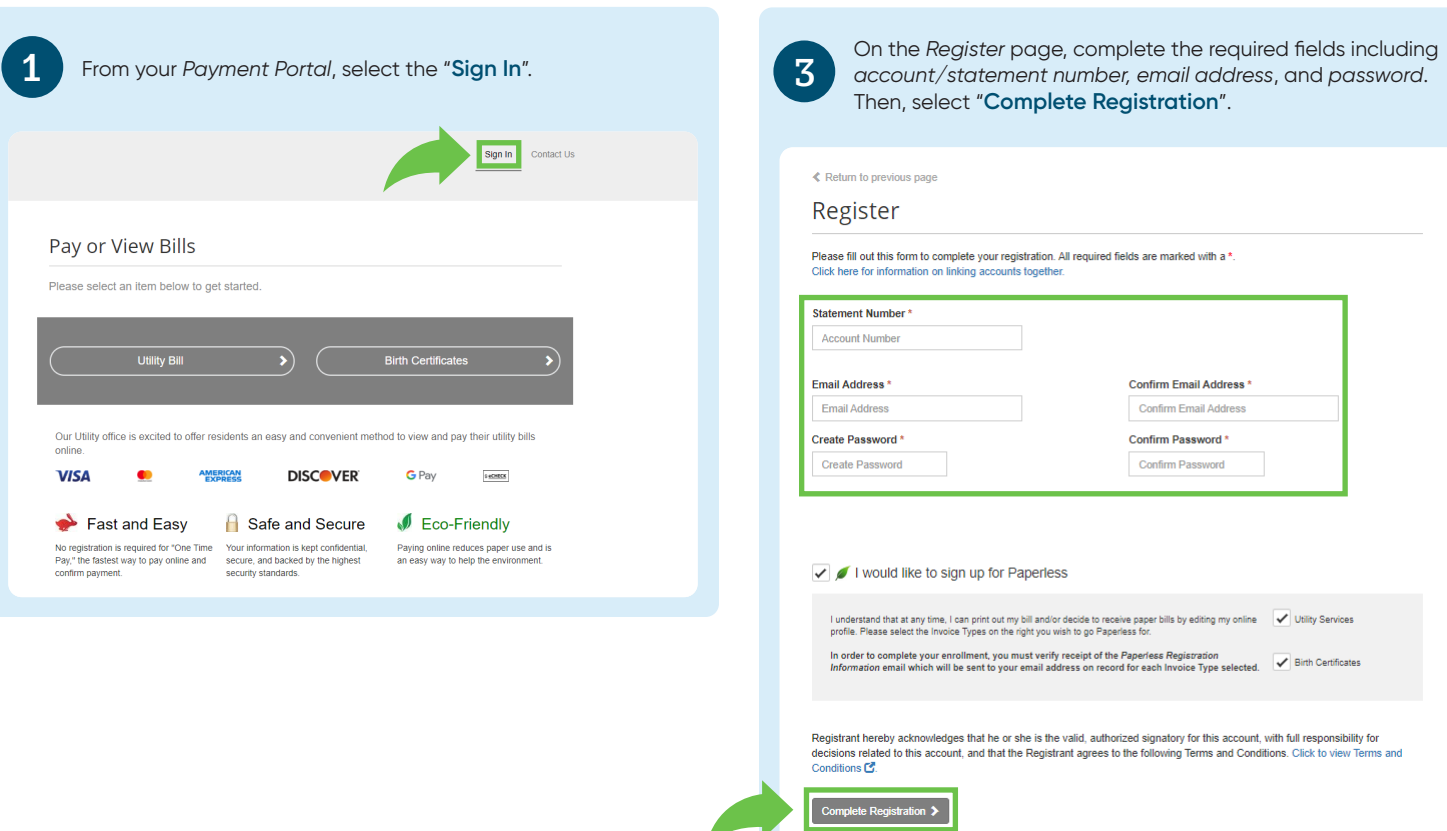

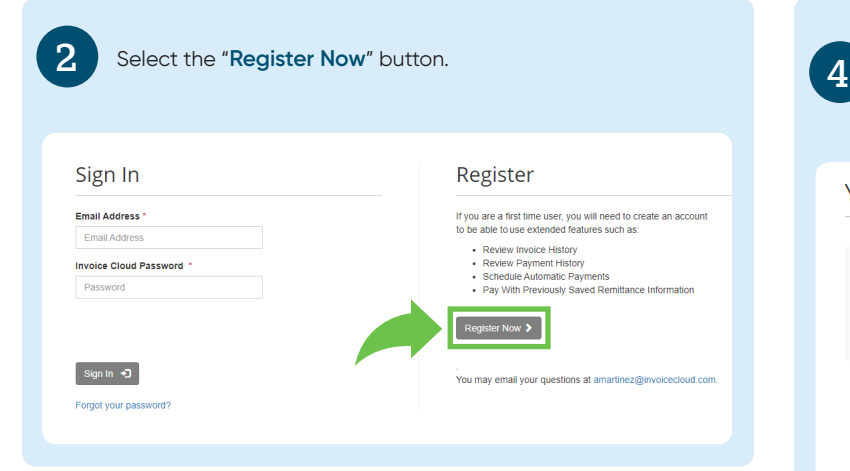

After registration is complete, you will be redirected to *Your Account at a Glance* page where you can take full advantage of features such as *AutoPay, Pay by Text, Paperless*, and *Schedule Payments*.

## Your Account at a glance

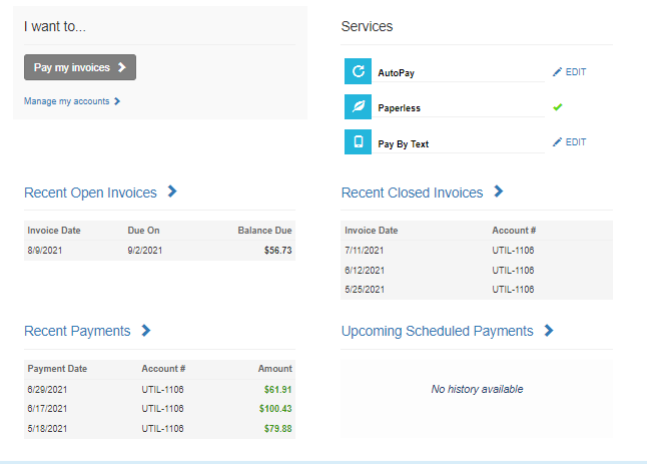